### 平成 21 年度卒業論文

### 自動演奏ギターの高性能化

### 福岡工業大学工学部

知能機械工学科

06E1043 弘中佑希

指導教員 河村良行

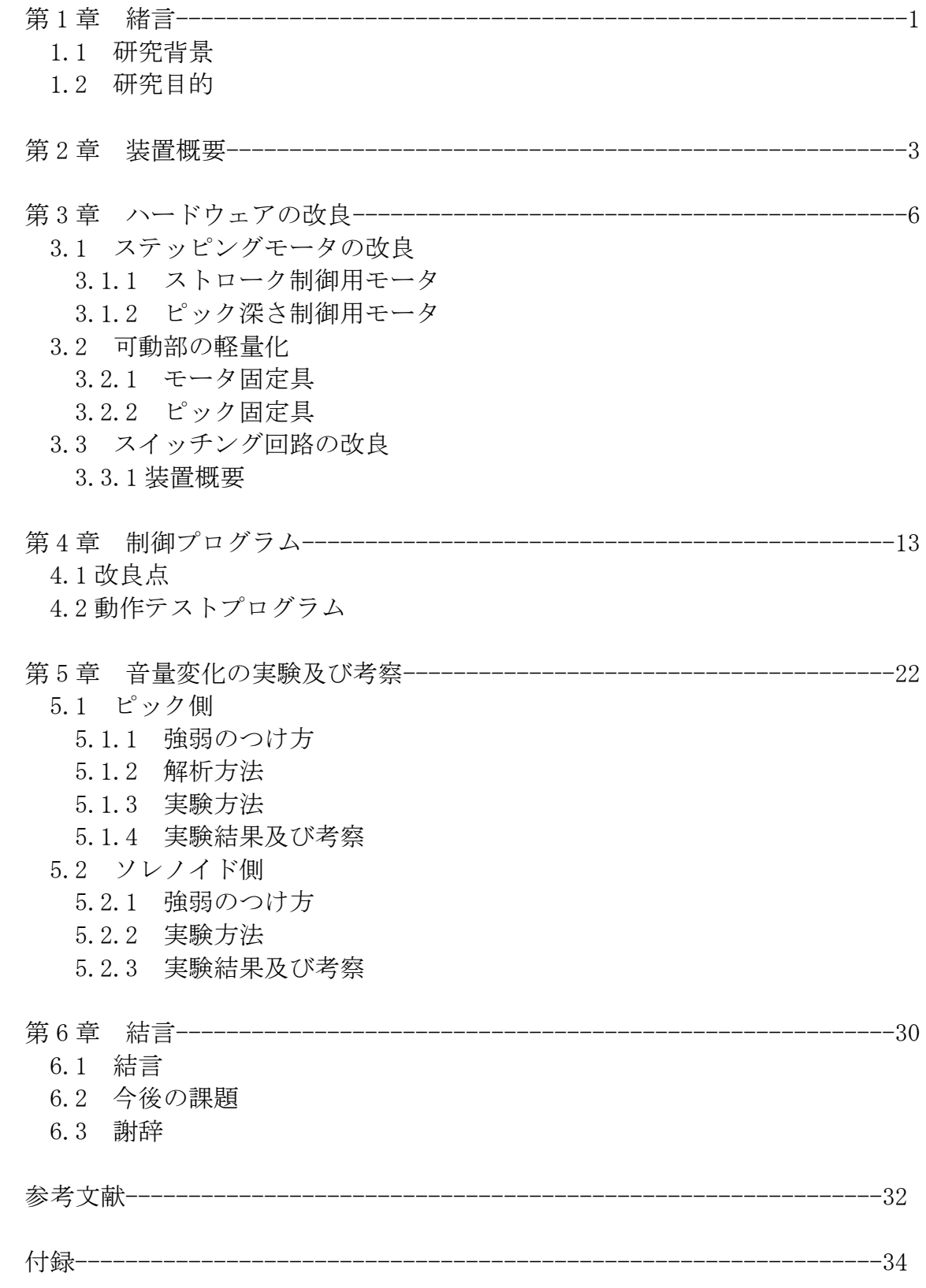

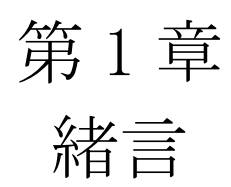

#### 1.1 研究背景

近年、産業用ロボットだけでなく、人々楽しませたり、癒しを与えたりするアミュ ーズメントロボットが注目されてきている。その中で自動演奏楽器はピアノを始め、 弦楽器ではギターや沖縄三味線など開発されて進歩してきている。

1.2 研究目的

本研究の今年度の目的は、昨年開発された自動演奏ギターを高性能にすることが目 的である。例えば、動作音の軽減、音に強弱をつけての演奏、ミュート(弦に軽く触 れ音を短く切る奏法)などである。

# 第 2 章 装置概要

まず、装置全体図を図 2.1 に、システム図を図 2.2 に示す。次に弦を押さえる機構 は図 2.3 に示すソレノイドを用いる。制御方法は 32ch デジタル入出力ボード (PCI-2703A)をプログラムにより出力させ、回路を通しスイッチングさせる。次に ストロークさせる機構は 3 つのステッピングモータを用いる。まず図 2.4 に示す 2 つ のモータで左右の制御、図 2.5 のモータで上下(ピック入れ込み深さ)の制御を行う。 こちらもプログラムによりパルスモータ制御ボード (LPC-742020) からパルスを出力 させ制御している。

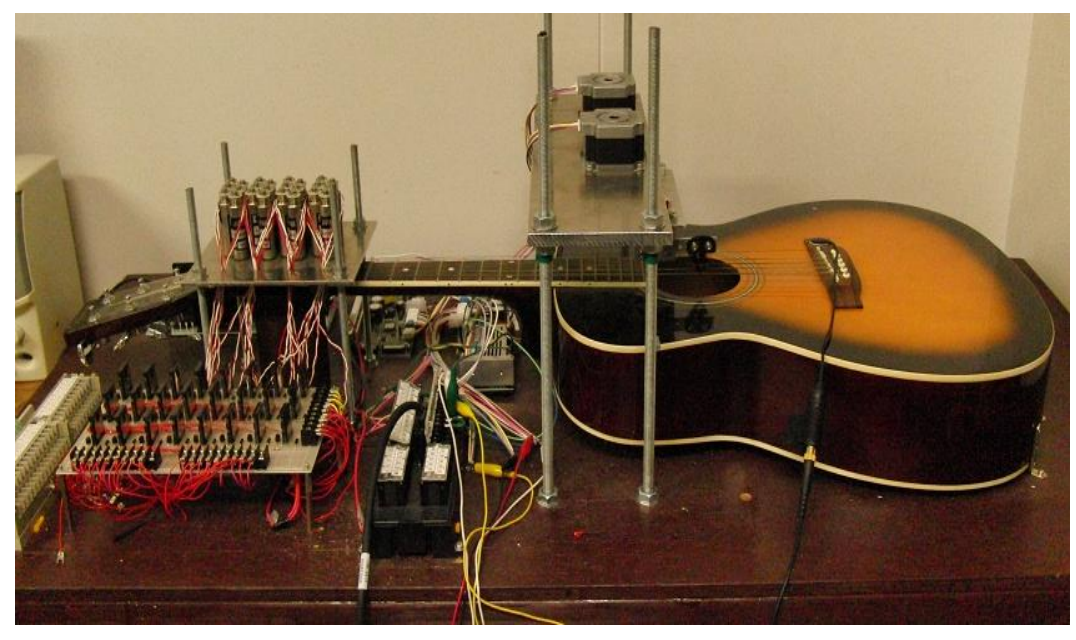

図 2.1 自動演奏ギター(装置全体図)

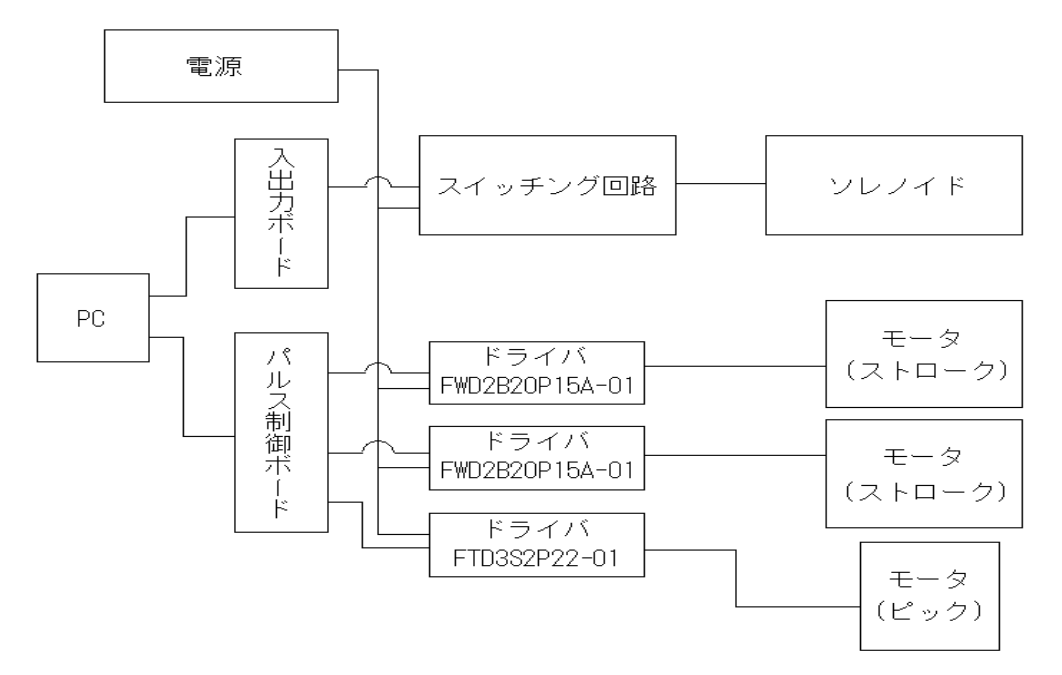

図.2.2 自動演奏ギター(システム図)

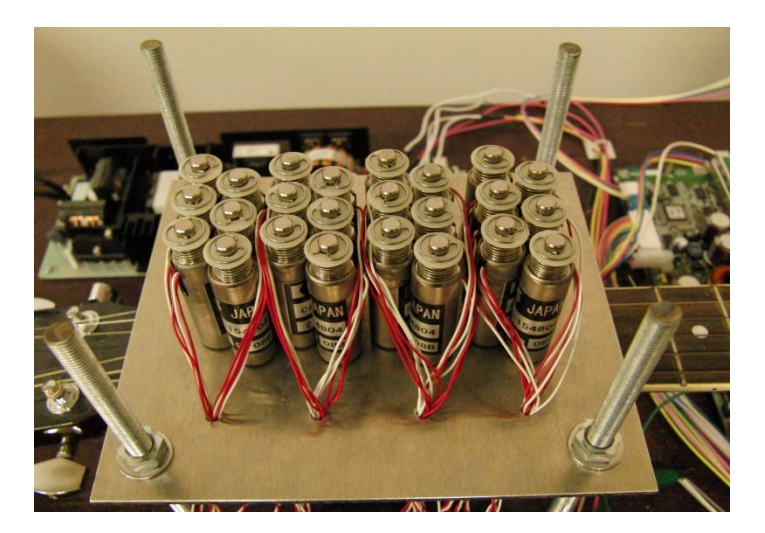

図 2.3 ソレノイド

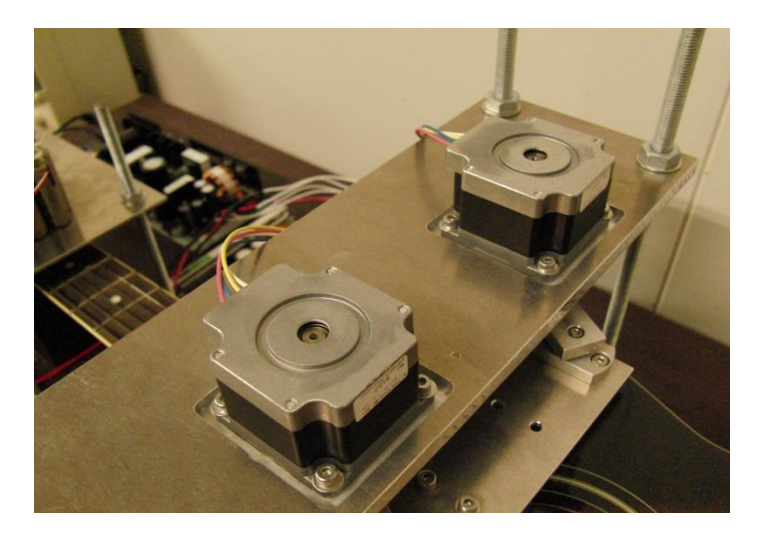

図 2.4 ステッピングモータ(ストローク制御)

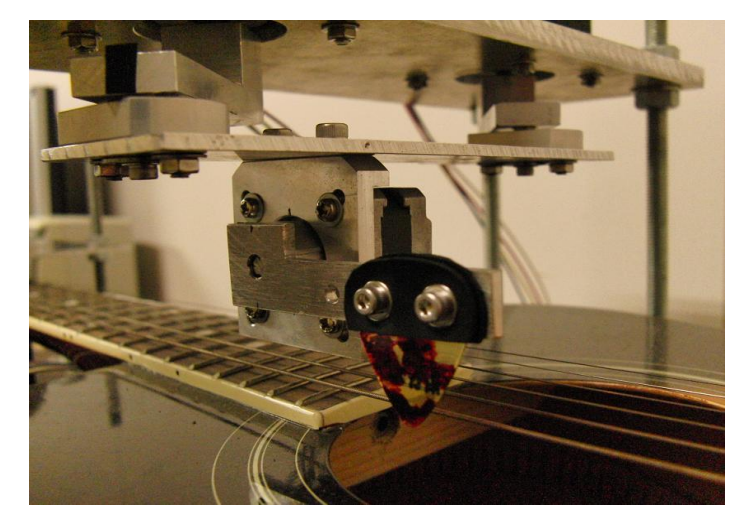

図 2.5 ステッピングモータ (ピック深さ制御)

# 第 3 章 ハードウェアの改良

3.1 ステッピングモータの改良

昨年までのステッピングモータではステップ角が大きく動作音が大きかったため、 モータをマイクロステップ対応のものに変更することによって、より滑らかで細かい 制御ができるようにした。この改良により、動作音を小さくすることができた。

3.1.1 ストローク制御用モータ

左右の動きを制御するモータはステップ角を 4 分割から 32 分割(0.05625[°/step]) にした。モータは日本電産サーボのKH56JM2-951で外形は昨年と同じものを使用した。 これを図 3.1 に示す。ドライバは FWD2B20P15A-01 を使用する。

3.2.1 ピック深さ制御用モータ

上下の動きを制御するモータもステップ角を 4 分割から 8 分割 (0.225 「°/step]) にした。モータはストローク制御用と同様、日本電産サーボの [KT35FM1-552](http://catalog.nidec-servo.com/digital/general/pdf/KT35.pdf) で、こち らは外形 42[mm]から 35[mm]、重量 260[g]から 110[g]となった。これを図 3.2 に示す。 ドライバは FTD3S2P22-01 を使用する。

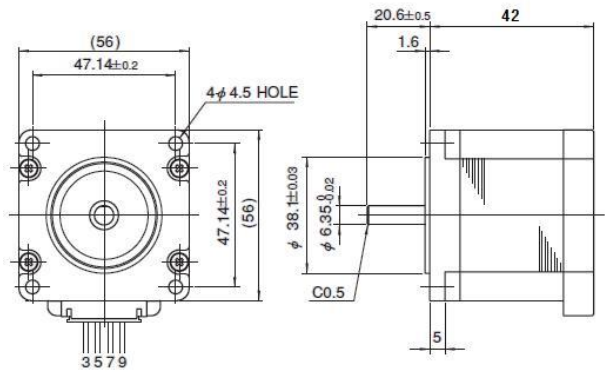

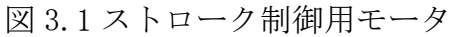

http://catalog.nidec-servo.com/digital/general/pdf/FWD-A.pdf

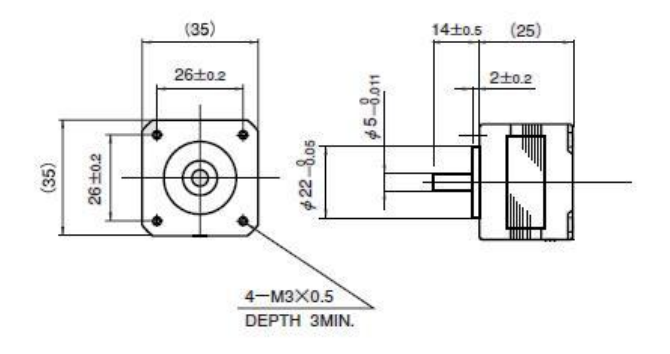

図 3.2 ピック深さ制御用モータ

http://catalog.nidec-servo.com/digital/general/pdf/KT35.pdf

3.2 可動部の軽量化

パーツを軽量化することで負荷を減らし、動作音の軽減をした。

3.2.1 モータ固定具

ピック深さ制御用モータを小型のものにしたため、昨年のモータ固定具に無駄な部 分ができたため、その部分を削った。そうすることで昨年と比べ約半分の厚さになっ た。これを図 3.3 に示す。

#### 3.2.2 ピック固定具

ピック固定具も同様に無駄な部分を削り、軽量化した。これを図 3.4 に示す。

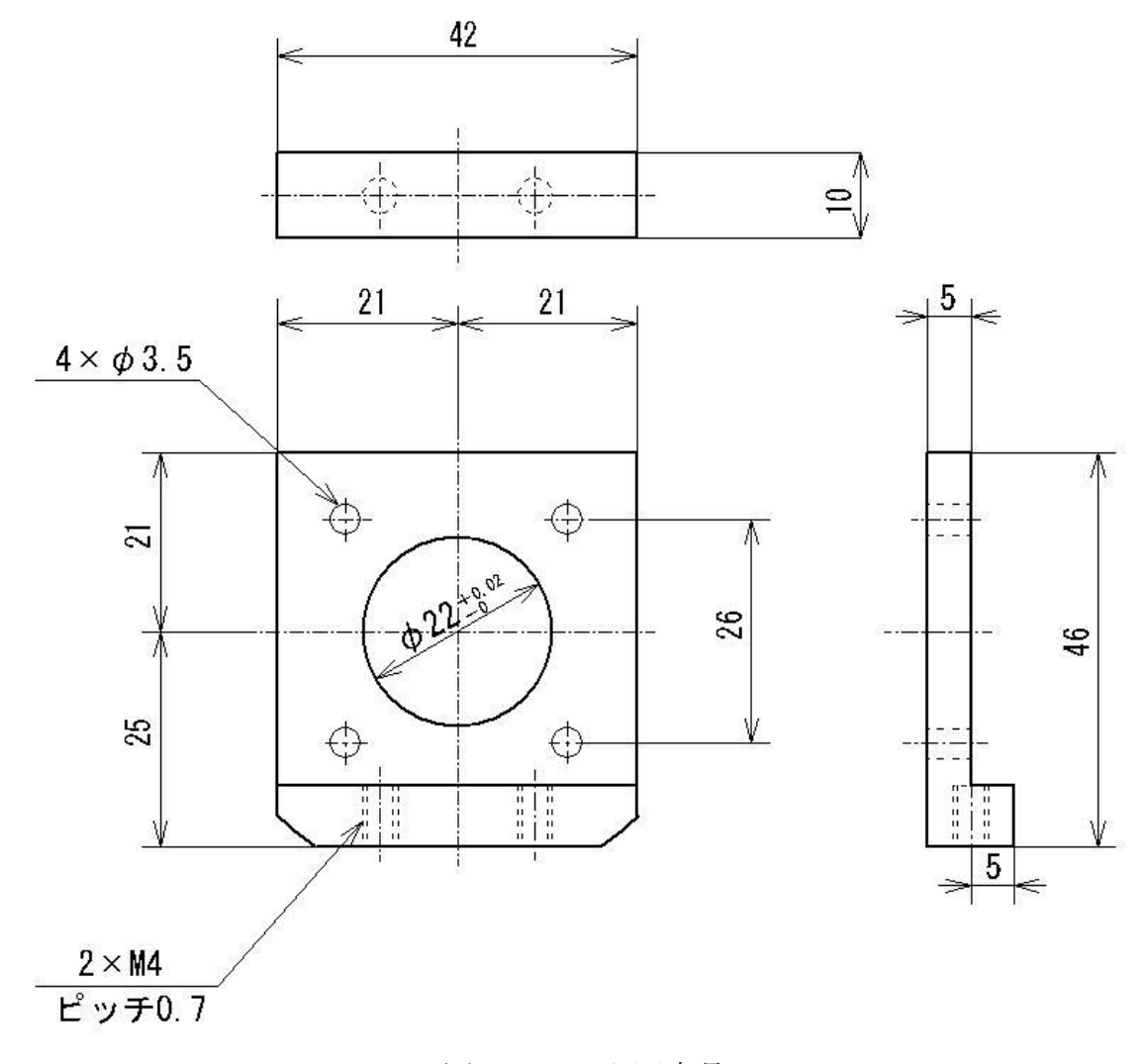

図 3.3 モータ固定具

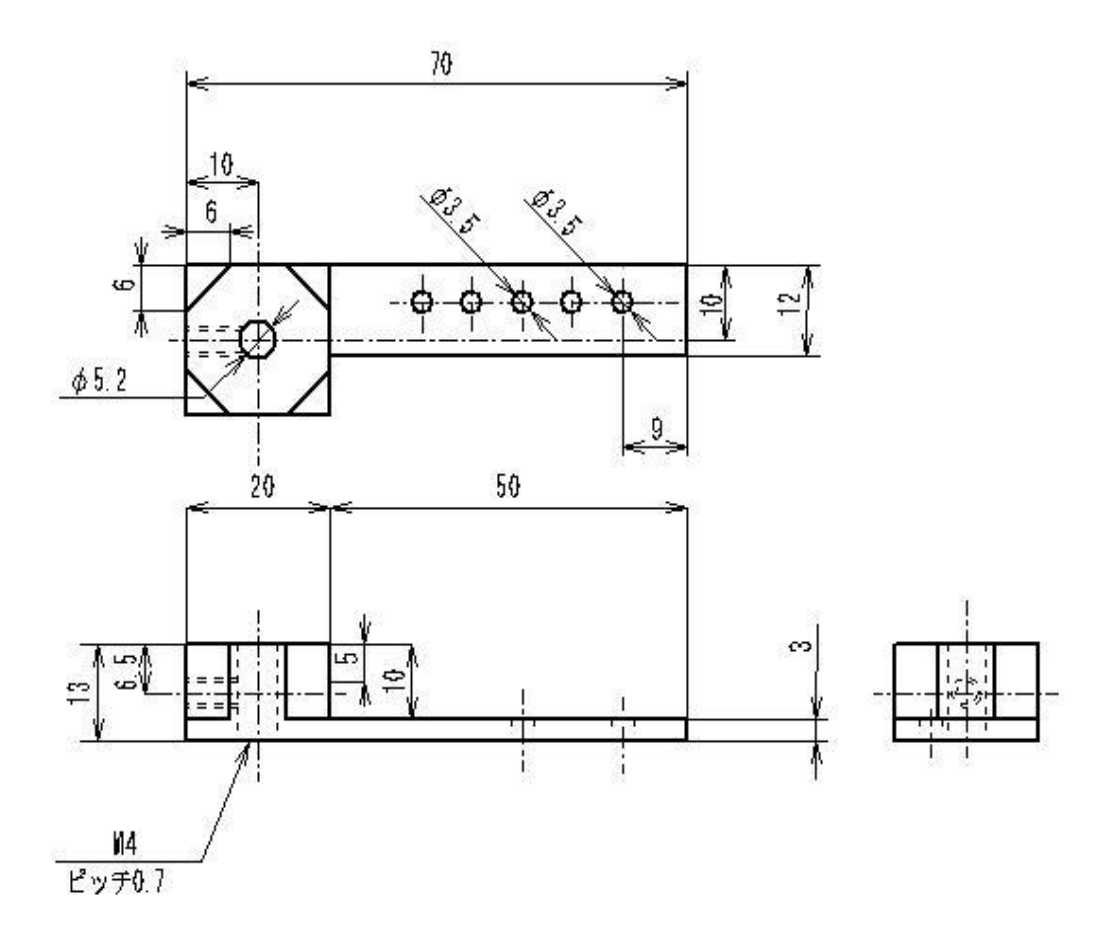

図 3.4 ピック固定具

3.3 スイッチング回路の改良

#### 3.3.1 装置概要

目的の 1 つである、ミュートのためにソレノイドを高速でスイッチングする必要が あった。そのためソレノイドのスイッチング回路を昨年のリレーを使った回路から、 より高速のスイッチングができるトランジスタを使った回路に変更した。まずリレー とトランジスタのスイッチング時のオシロスコープでの波形の違いを図 3.5 に示す。

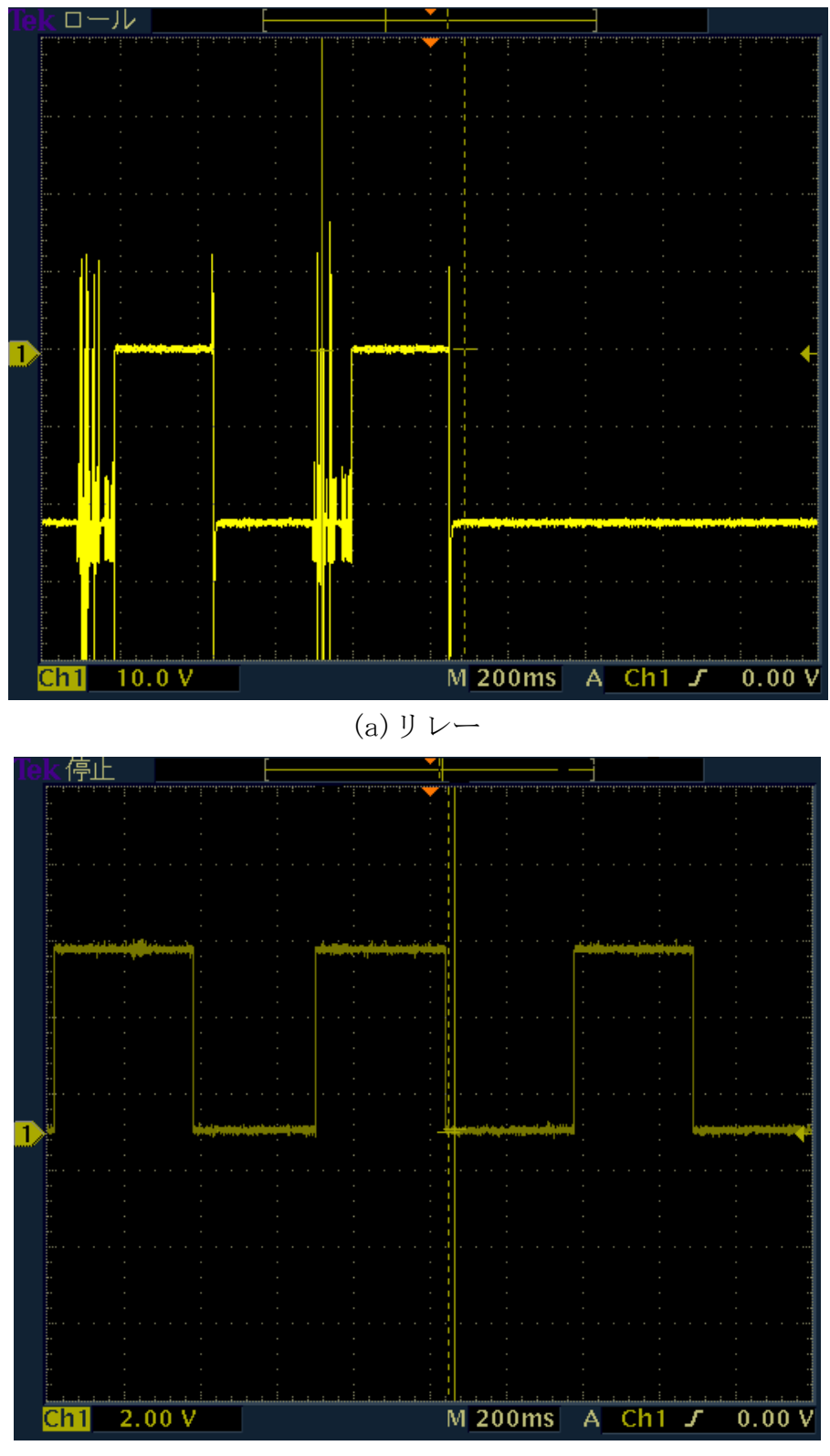

(b)トランジスタ 図 3.5 スイッチング時の波形の違い

装置は、Tr1 がスイッチングによく用いられる 2SC1815GR、Tr2 が大きな電圧、熱量 に耐えられるパワートランジスタの2SC5200をダーリントン接続してソレノイドが駆 動できる電流まで増幅している。各トランジスタの増倍率を測ると Tr1 が約 350、Tr2 が約 73 となり、2 つを合わせた増倍率は 25550 となる。そのためベース電流を抵抗を 入れて約 0.03[mA] まで落とした。抵抗は R1 が 105[kΩ]、R2 が 500[Ω]となってい る。ちなみに R2 はトランジスタを確実に OFF させるための抵抗である。また、逆起 電力防止のために整流ダイオードをソレノイドと並列につないでいる。この装置図を 図 3.6、回路図を図 3.7 に示す。また使用したトランジスタの仕様を図 3.8、図 3.9 に示す。

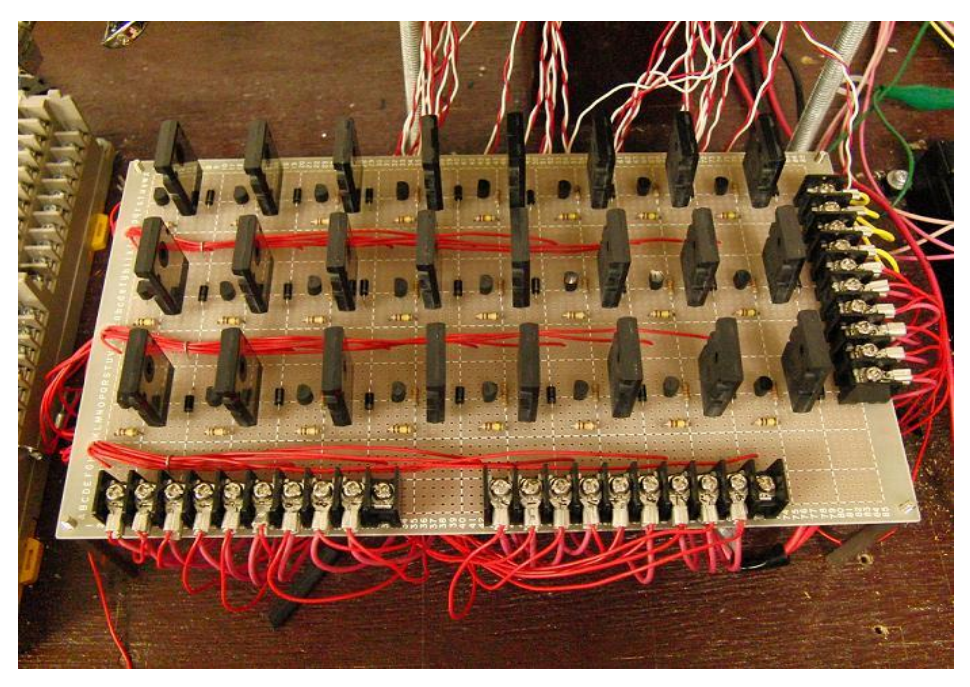

図 3.6 トランジスタを用いたスイッチング装置

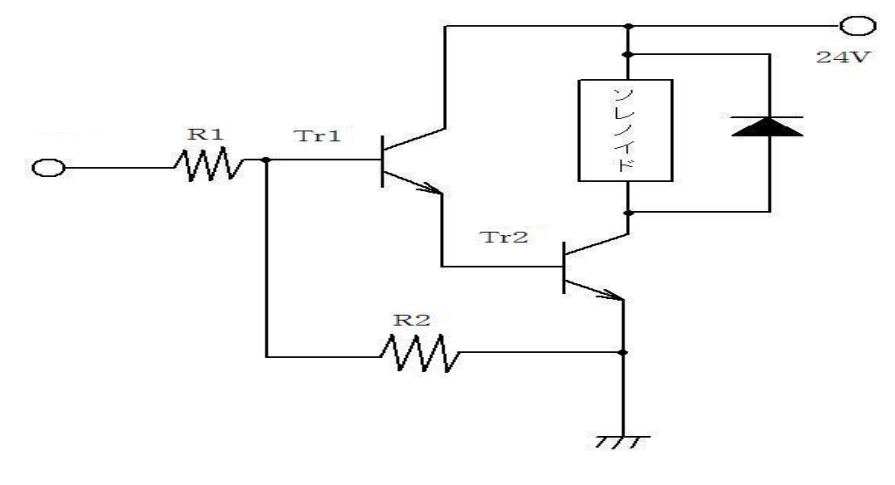

図 3.7 スイッチング装置の回路図

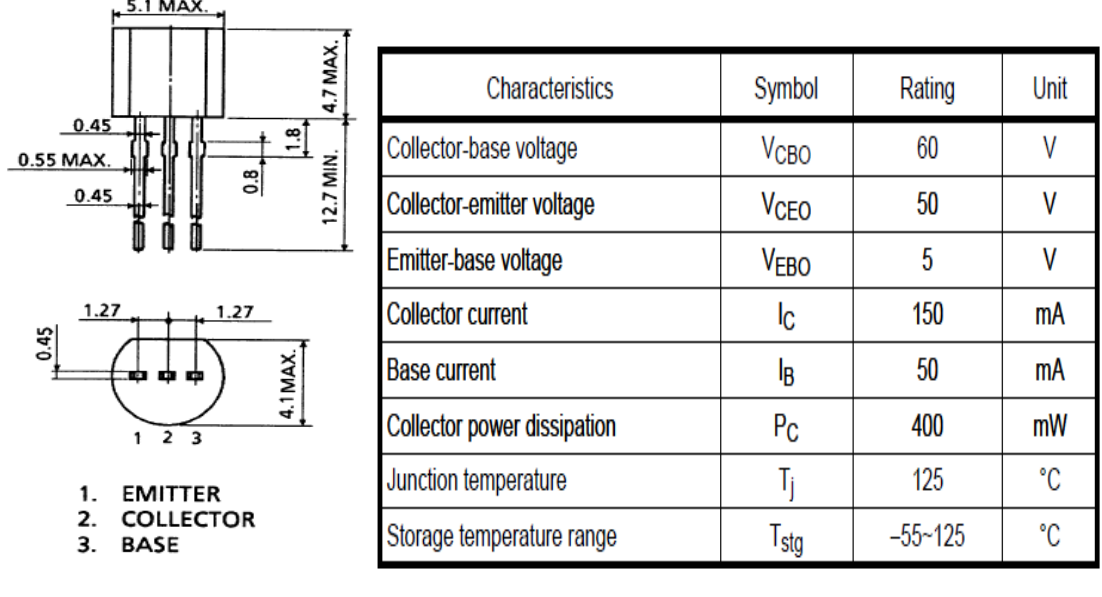

図 3.8 2SC1815 の仕様

http://www.semicon.toshiba.co.jp/docs/datasheet/ja/Transistor/2SC1815\_ja\_da tasheet\_071101.pdf

| 20.5MAX.<br>$\cancel{\phi}$ 3.3 ± 0.2                                                                                                    |                                                     |                        |              |      |
|----------------------------------------------------------------------------------------------------|-----------------------------------------------------|------------------------|--------------|------|
| 잉<br>S<br>$26.0 \pm 0.$<br>o<br>÷<br>臼                                                                                                    | Characteristics                                     | Symbol                 | Rating       | Unit |
| 의<br>$\frac{1}{2}$<br>2.50<br>$20.0 \pm 0.6$<br>2.5<br>3.0<br>$1.0 + 0.3$<br>$5.45 \pm 0.15$<br>$5.45 \pm 0.15$<br>$+0.25$<br>$-0.10$<br><b>ZMAX</b><br>$\frac{8}{2}$<br>$\frac{6}{2}$<br>LO,<br>$-$<br>$\mathfrak{p}$<br>3<br>1. | Collector-base voltage                              | <b>V<sub>CBO</sub></b> | 230          | V    |
|                                                                                                    | Collector-emitter voltage                           | V <sub>CEO</sub>       | 230          | V    |
|                                                                                                    | Emitter-base voltage                                | <b>VEBO</b>            | 5            | V    |
|                                                                                                    | <b>Collector current</b>                            | Iс                     | 15           | A    |
|                                                                                                    | <b>Base current</b>                                 | Iв                     | 1.5          | A    |
|                                                                                                    | Collector power dissipation<br>$(Tc = 25^{\circ}C)$ | $P_{C}$                | 150          | W    |
| <b>BASE</b><br>1.<br><b>COLLECTOR (HEAT SINK)</b><br>2.<br>3.<br><b>EMITTER</b>                                                                                                    | Junction temperature                                | Ti                     | 150          | °C   |
|                                                                                                    | Storage temperature range                           | $T_{\text{stg}}$       | $-55$ to 150 | °C   |
|                                                                                                    |                                                     |                        |              |      |

図 3.9 2SC5200 の仕様

http://www.semicon.toshiba.co.jp/docs/datasheet/en/Transistor/2SC5200\_e n\_datasheet\_061110.pdf

# 第4章 制御プログラム

#### 4.1 改良点

制御プログラムをモータの改良にプログラムの細かな調整を行った。またピック入 れ込み深さを画面上ですぐに変えることができるようにした。プログラムの画面を図 4.1 に、深さを変える部分を図 4.2 に示す。

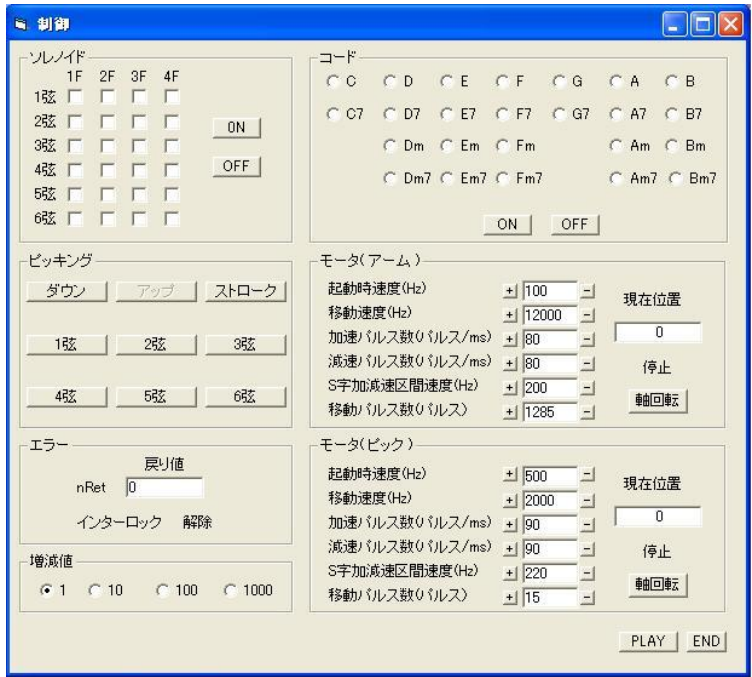

(a)動作確認画面

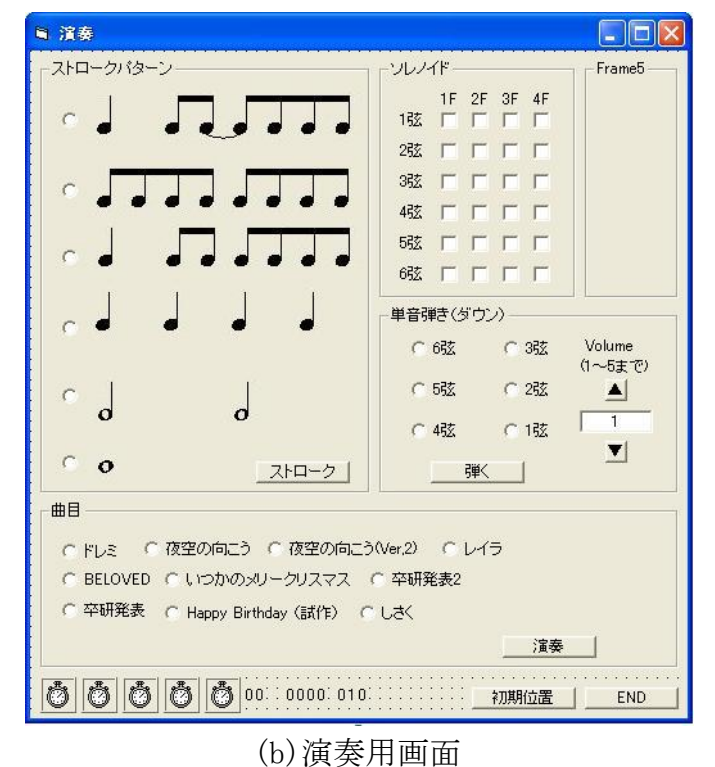

図 4.1 制御用プログラム

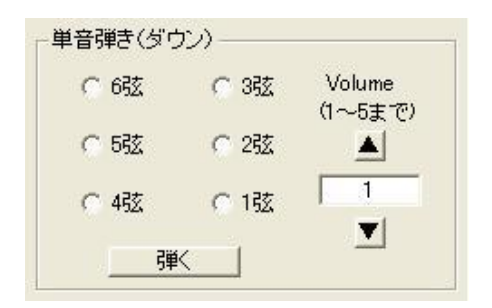

図 4.2 ピック入れ込み深さを変えるプログラム

3.2 動作テストプログラム

動作確認のためにプログラムを作った。それを図 4.3 に示す。

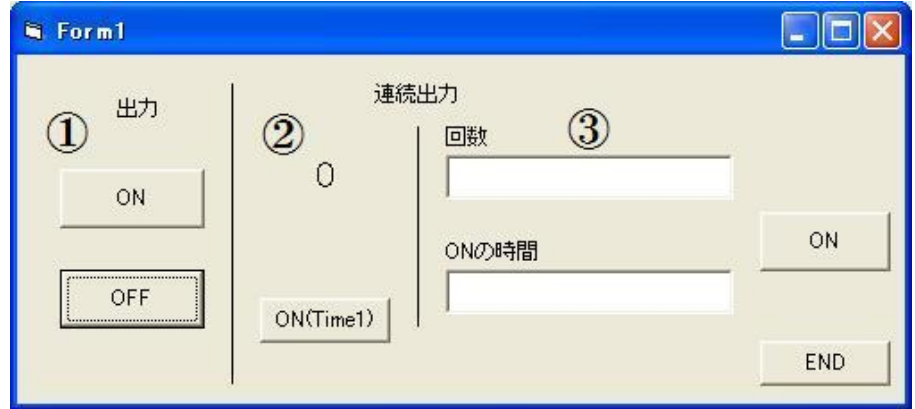

図 4.3 動作確認プログラム

- ① 出力確認用プラグラム
- ② タイマーを用いたスイッチングプログラム
- ③ ムダ時間を用いた高速スイッチングプログラム

以下にプログラムコードを示す。

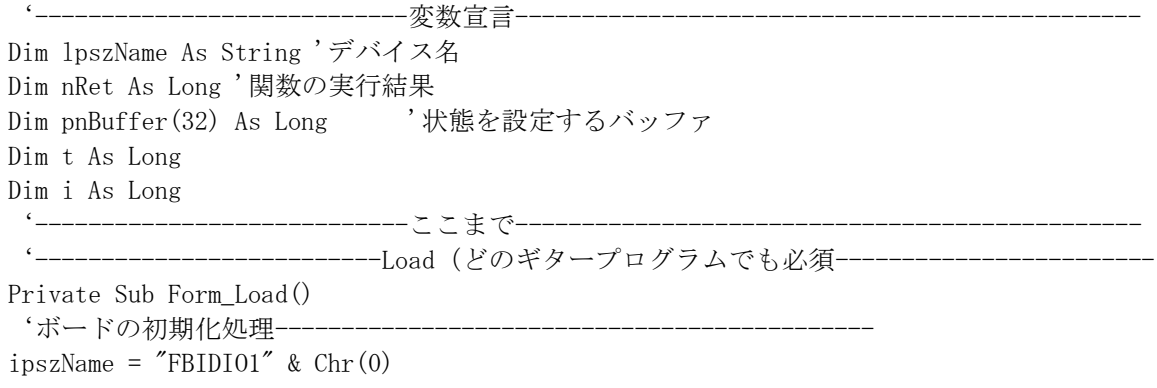

If hDevicehandle  $= -1$  Then MsgBox ("デバイスのオープンに失敗しました") Exit Sub End If  $phBuffer(0) = 1$  nRet = DioOutputPoint(hDevicehandle, pnBuffer(0), 4, 1)  $phBuffer(0) = 1$  $nRet = DioutputPoint(hDevicehandle, pnBuffer(0), 8, 1)$  $phBuffer(0) = 1$  $nRet = DiouttputPoint(hDevicehandle, pnBuffer(0), 9, 1)$  $phBuffer(0) = 1$  nRet = DioOutputPoint(hDevicehandle, pnBuffer(0), 10, 1)  $pnBuffer(0) = 1$  $nRet = DioutputPoint(hDevicehandle, phBuffer(0), 11, 1)$  $phBuffer(0) = 1$  $nRet = DioutputPoint(hDevicehandle, pnBuffer(0), 12, 1)$  $phBuffer(0) = 1$  nRet = DioOutputPoint(hDevicehandle, pnBuffer(0), 13, 1)  $phBuffer(0) = 1$  nRet = DioOutputPoint(hDevicehandle, pnBuffer(0), 14, 1)  $phBuffer(0) = 1$  nRet = DioOutputPoint(hDevicehandle, pnBuffer(0), 15, 1)  $phBuffer(0) = 1$  nRet = DioOutputPoint(hDevicehandle, pnBuffer(0), 16, 1)  $phBuffer(0) = 1$  $nRet = DiouttputPoint(hDevicehandle, pnBuffer(0), 17, 1)$  $phBuffer(0) = 1$  nRet = DioOutputPoint(hDevicehandle, pnBuffer(0), 18, 1)  $phBuffer(0) = 1$  $nRet = DiouttputPoint(hDevicehandle, pnBuffer(0), 19, 1)$  $phBuffer(0) = 1$  $nRet = DioutputPoint(hDevicehandle, pnBuffer(0), 20, 1)$  $phBuffer(0) = 1$  nRet = DioOutputPoint(hDevicehandle, pnBuffer(0), 21, 1)  $phBuffer(0) = 1$  nRet = DioOutputPoint(hDevicehandle, pnBuffer(0), 22, 1)  $phBuffer(0) = 1$  nRet = DioOutputPoint(hDevicehandle, pnBuffer(0), 23, 1)  $phBuffer(0) = 1$  nRet = DioOutputPoint(hDevicehandle, pnBuffer(0), 24, 1)  $phBuffer(0) = 1$  nRet = DioOutputPoint(hDevicehandle, pnBuffer(0), 25, 1)  $phBuffer(0) = 1$  nRet = DioOutputPoint(hDevicehandle, pnBuffer(0), 26, 1)  $phBuffer(0) = 1$ nRet = DioOutputPoint(hDevicehandle, pnBuffer(0), 27, 1)

hDevicehandle = DioOpen(ipszName, FBIDIO\_FLAG\_SHARE)

 $phBuffer(0) = 1$  nRet = DioOutputPoint(hDevicehandle, pnBuffer(0), 28, 1)  $phBuffer(0) = 1$  nRet = DioOutputPoint(hDevicehandle, pnBuffer(0), 29, 1)  $phBuffer(0) = 1$  nRet = DioOutputPoint(hDevicehandle, pnBuffer(0), 30, 1)  $phBuffer(0) = 1$  nRet = DioOutputPoint(hDevicehandle, pnBuffer(0), 31, 1)  $phBuffer(0) = 1$  nRet = DioOutputPoint(hDevicehandle, pnBuffer(0), 32, 1) '終了処理----If nRet  $\langle \rangle$  0 Then MsgBox ("データの入力に失敗しました") nRet = DioClose(hDevicehandle) Exit Sub End If '終了処理 nRet = DioClose(hDevicehandle) If nRet  $\langle \rangle$  0 Then MsgBox ("デバイスのクローズに失敗しました") End If End Sub '----------------------------ここまで----------------------------------------------- '------------------------①-OFF ボタン--------------------------------------------- Private Sub Command1\_Click() 'OFF↑ 'ボード初期化を行います  $lpszName = "FBIDI01" & Chr(0)$ hDevicehandle = DioOpen(lpszName, FBIDIO\_FLAG\_SHARE) If hDevicehandle  $= -1$  Then MsgBox ("デバイスのオープンに失敗しました") Exit Sub End If '出力接点の状態を設定します  $phBuffer(0) = 1$ 'データ出力(OUT1~OUT4 までの状態を設定します) nRet = DioOutputPoint(hDevicehandle, pnBuffer(0), 18, 1) If nRet  $\langle \rangle$  0 Then MsgBox ("データの出力に失敗しました") nRet = DioClose(hDevicehandle) Exit Sub End If '終了処理 nRet = DioClose(hDevicehandle) If nRet  $\langle \rangle$  0 Then

MsgBox ("デバイスのクローズに失敗しました") End If Command2.SetFocus End Sub '--------------------ここまで------------------------------------------------------- '------------------------①-(出力確認 ON ボタン)----------------------------------- Private Sub Command2\_Click()  $'$  ON  $\uparrow$ 'ボード初期化を行います  $lpszName = "FBIDI01" & Chr(0)$ hDevicehandle = DioOpen(lpszName, FBIDIO\_FLAG\_SHARE) If hDevicehandle  $= -1$  Then MsgBox ("デバイスのオープンに失敗しました") Exit Sub End If '出力接点の状態を設定します  $phBuffer(0) = 0$ 'データ出力(OUT1~OUT4 までの状態を設定します) nRet = DioOutputPoint(hDevicehandle, pnBuffer(0), 18, 1) If nRet  $\langle \rangle$  0 Then MsgBox ("データの出力に失敗しました") nRet = DioClose(hDevicehandle) Exit Sub End If '終了処理 nRet = DioClose(hDevicehandle) If nRet  $\langle \rangle$  0 Then MsgBox ("デバイスのクローズに失敗しました") End If Command1.SetFocus End Sub '-------------------------ここまで-------------------------------------------------- -②- (タイマーを用いたスイッチングプログラム) ---------------Private Sub Command3\_Click() Timer1.Enabled = True End Sub Private Sub Timer1\_Timer() 'ボード初期化を行います  $lpszName = "FBIDI01" & Chr(0)$ hDevicehandle = DioOpen(lpszName, FBIDIO\_FLAG\_SHARE) If hDevicehandle  $= -1$  Then MsgBox ("デバイスのオープンに失敗しました") Exit Sub End If

```
Label3. Caption = Label3. Caption +1If Label3.Caption = 1 Then
phBuffer(0) = 0 nRet = DioOutputPoint(hDevicehandle, pnBuffer(0), 11, 1)
ElseIf Label3.Caption = 2 Then
phBuffer(0) = 1 nRet = DioOutputPoint(hDevicehandle, pnBuffer(0), 11, 1)
ElseIf Label3.Caption = 4 Then
phBuffer(0) = 0nRet = DioutputPoint(hDevicehandle, pnBuffer(0), 11, 1)ElseIf Label3.Caption = 5 Then
pnBuffer(0) = 1nRet = DioutputPoint(hDevicehandle, pnBuffer(0), 11, 1)ElseIf Label3.Caption = 7 Then
pnBuffer(0) = 0 nRet = DioOutputPoint(hDevicehandle, pnBuffer(0), 11, 1)
ElseIf Label3.Caption = 8 Then
phBuffer(0) = 1 nRet = DioOutputPoint(hDevicehandle, pnBuffer(0), 11, 1)
End If
'終了処理---------
If nRet \langle \rangle 0 Then
    MsgBox ("データの入力に失敗しました")
    nRet = DioClose(hDevicehandle)
    Exit Sub
  End If
'終了処理
   nRet = DioClose(hDevicehandle)
  If nRet \langle \rangle 0 Then
        MsgBox ("デバイスのクローズに失敗しました")
  End If
End Sub
  '-------------------ここまで-------------------------------------------------------
 '--------------------③-(ムダ時間を用いた高速スイッチングプログラム)---------------
Private Sub Command6_Click()
<sup>,</sup>ボードの初期化処理----------
ipszName = "FBIDIO1" & Chr(0)hDevicehandle = DioOpen(ipszName, FBIDIO_FLAG_SHARE)
If hDevicehandle = -1 Then
    MsgBox ("デバイスのオープンに失敗しました")
    Exit Sub
End If
 For i = 1 To Val(Text1. Text)
phBuffer(0) = 0 nRet = DioOutputPoint(hDevicehandle, pnBuffer(0), 32, 1)
```
For  $t = 1$  To Val(Text2.Text): Next t  $phBuffer(0) = 1$  nRet = DioOutputPoint(hDevicehandle, pnBuffer(0), 32, 1) For  $t = 1$  To Val(Text2. Text): Next t Next i End Sub ---------ここまで----------<sup>'</sup>----------------------------Unload(どのギタープログラムでも必須)-----------------------Private Sub Form\_Unload(Cancel As Integer) 'ボードの初期化処理- $ipszName = "FBIDI01" & Chr(0)$ hDevicehandle = DioOpen(ipszName, FBIDIO\_FLAG\_SHARE) If hDevicehandle  $= -1$  Then MsgBox ("デバイスのオープンに失敗しました") Exit Sub End If  $phBuffer(0) = 1$  $nRet = DioutputPoint(hDevicehandle, pnbuffer(0), 4, 1)$  $phBuffer(0) = 1$ nRet = DioOutputPoint(hDevicehandle, pnBuffer $(0)$ , 8, 1)  $phBuffer(0) = 1$ nRet = DioOutputPoint(hDevicehandle, pnBuffer $(0)$ , 9, 1)  $phBuffer(0) = 1$  nRet = DioOutputPoint(hDevicehandle, pnBuffer(0), 10, 1)  $phBuffer(0) = 1$  nRet = DioOutputPoint(hDevicehandle, pnBuffer(0), 11, 1)  $phBuffer(0) = 1$  nRet = DioOutputPoint(hDevicehandle, pnBuffer(0), 12, 1)  $phBuffer(0) = 1$  nRet = DioOutputPoint(hDevicehandle, pnBuffer(0), 13, 1)  $phBuffer(0) = 1$  nRet = DioOutputPoint(hDevicehandle, pnBuffer(0), 14, 1)  $phBuffer(0) = 1$  $nRet = DioutputPoint(hDevicehandle, pnBuffer(0), 15, 1)$  $phBuffer(0) = 1$ nRet = DioOutputPoint(hDevicehandle, pnBuffer $(0)$ , 16, 1)  $phBuffer(0) = 1$  nRet = DioOutputPoint(hDevicehandle, pnBuffer(0), 17, 1)  $phBuffer(0) = 1$  nRet = DioOutputPoint(hDevicehandle, pnBuffer(0), 18, 1)  $phBuffer(0) = 1$ nRet = DioOutputPoint(hDevicehandle, pnBuffer $(0)$ , 19, 1)  $phBuffer(0) = 1$  nRet = DioOutputPoint(hDevicehandle, pnBuffer(0), 20, 1)  $phBuffer(0) = 1$  nRet = DioOutputPoint(hDevicehandle, pnBuffer(0), 21, 1)  $phBuffer(0) = 1$ nRet = DioOutputPoint(hDevicehandle, pnBuffer(0), 22, 1)

 $phBuffer(0) = 1$  nRet = DioOutputPoint(hDevicehandle, pnBuffer(0), 23, 1)  $phBuffer(0) = 1$  nRet = DioOutputPoint(hDevicehandle, pnBuffer(0), 24, 1)  $phBuffer(0) = 1$  nRet = DioOutputPoint(hDevicehandle, pnBuffer(0), 25, 1)  $phBuffer(0) = 1$  nRet = DioOutputPoint(hDevicehandle, pnBuffer(0), 26, 1)  $phBuffer(0) = 1$  nRet = DioOutputPoint(hDevicehandle, pnBuffer(0), 27, 1)  $phBuffer(0) = 1$  nRet = DioOutputPoint(hDevicehandle, pnBuffer(0), 28, 1)  $phBuffer(0) = 1$  nRet = DioOutputPoint(hDevicehandle, pnBuffer(0), 29, 1)  $phBuffer(0) = 1$  nRet = DioOutputPoint(hDevicehandle, pnBuffer(0), 30, 1)  $phBuffer(0) = 1$  nRet = DioOutputPoint(hDevicehandle, pnBuffer(0), 31, 1)  $phBuffer(0) = 1$  nRet = DioOutputPoint(hDevicehandle, pnBuffer(0), 32, 1) '終了処理-------If nRet  $\langle \rangle$  0 Then MsgBox ("データの入力に失敗しました") nRet = DioClose(hDevicehandle) Exit Sub End If '終了処理 nRet = DioClose(hDevicehandle) If nRet  $\langle \rangle$  0 Then MsgBox ("デバイスのクローズに失敗しました") End If End Sub '--------------------------------ここまで------------------------------------------- '----------------------END ボタン--------------------------------------------------- Private Sub Command5\_Click() End End Sub '----------------------ここまで------------------------------------------------

### 第 5 章 音の強弱についての実験及び考察

- 5.1 ピック側
- 5.1.1 強弱のつけ方

去年のプログラムではピックを入れる深さを変えだけでは、聞いてとれるほど音量 に変化はなかった。しかしいろいろ試しているうちに音の強弱が明確に出るポイント が見つかった。音に強弱がつくのが、弦のすぐ隣から弾くか、弾きたい弦に対して左 右に 200 パルス以上の距離がある時である。なので、今まではピックの止まる位置を 常に弦と弦の間にしていたが、弦のすぐ隣で止まるようにし、止まる位置を 7 ヵ所か ら 13 か所に増やした。これを点線を去年まで、実線を今年の設定として図 5.1 に示 す。

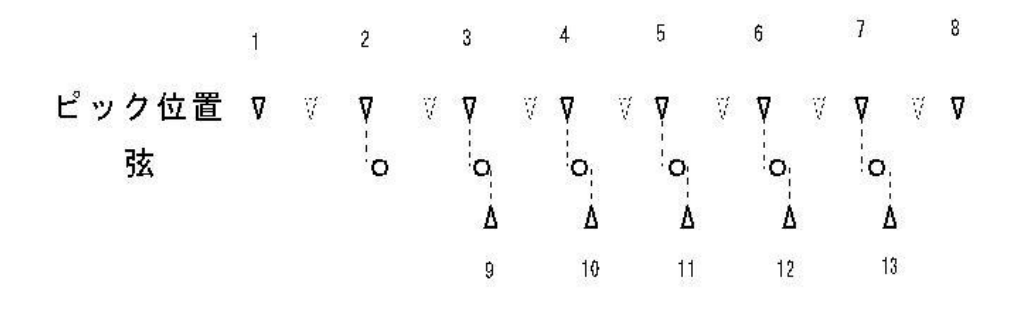

図 5.1 ピック停止位置

5.1.1 解析方法

音の解析方法については、PC からの命令で装置を動かし、その音をギターに取り付 けたピックアップから PC のマイク端子に繋げ、解析ソフトにより録音した。解析ソ フトには Sound Engine Free というフリーソフトを使用した。

5.1.2 実験方法

5 種類の深さでの音量の変化を調べた。ちなみにピックの入れ込みの深さは 15 パル スの時で約 2mm で、これ以降約 0.7mm ずつ増加する。実験は 1 秒に 1 回弾き、それを 10 秒間続け、その時の音量を測定した。ここでは 6 弦で実験を行った。

5.1.3 実験結果及び考察

結果は図 5.2 のようになり、図 5.3 に各音量での波形を示す。

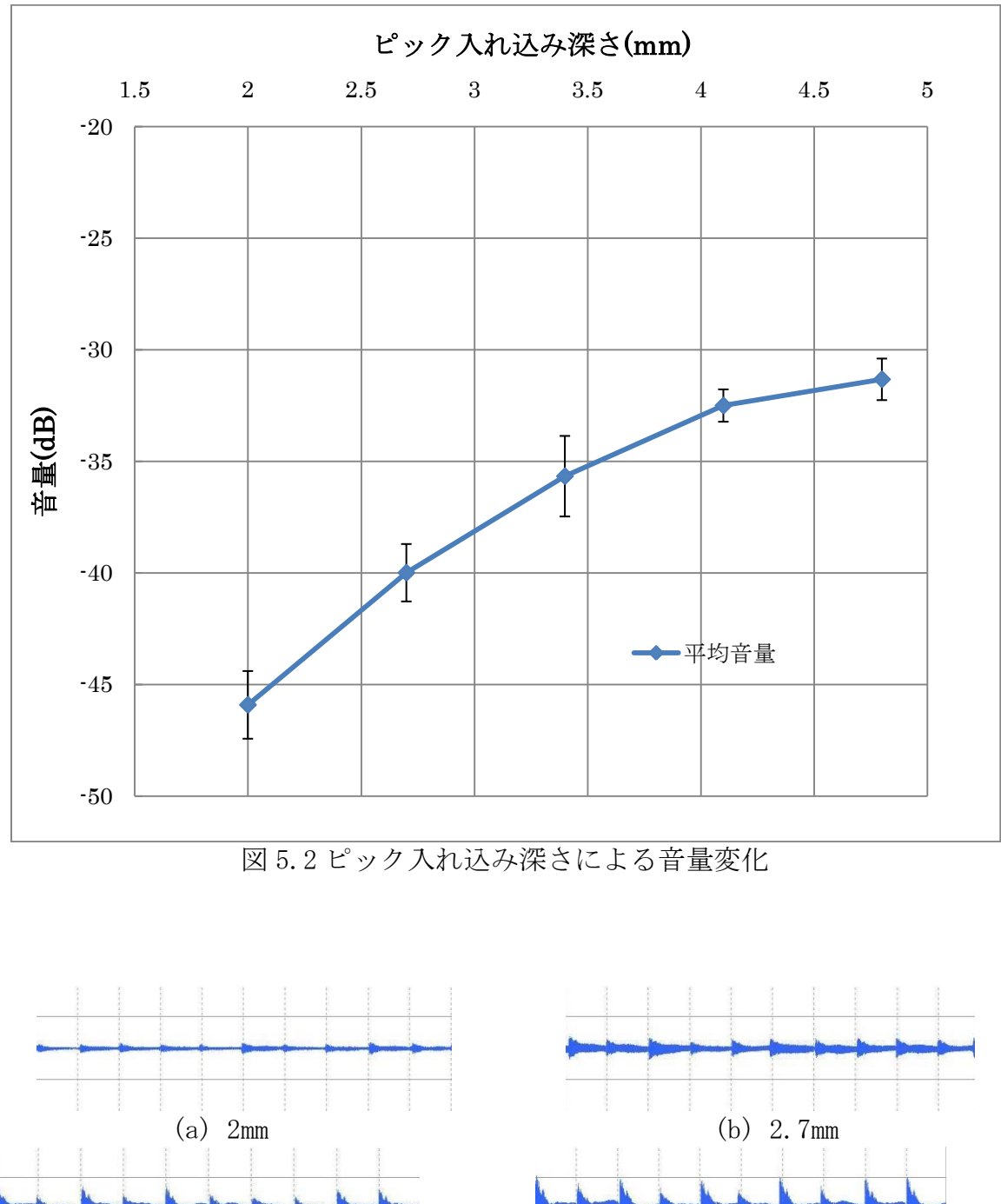

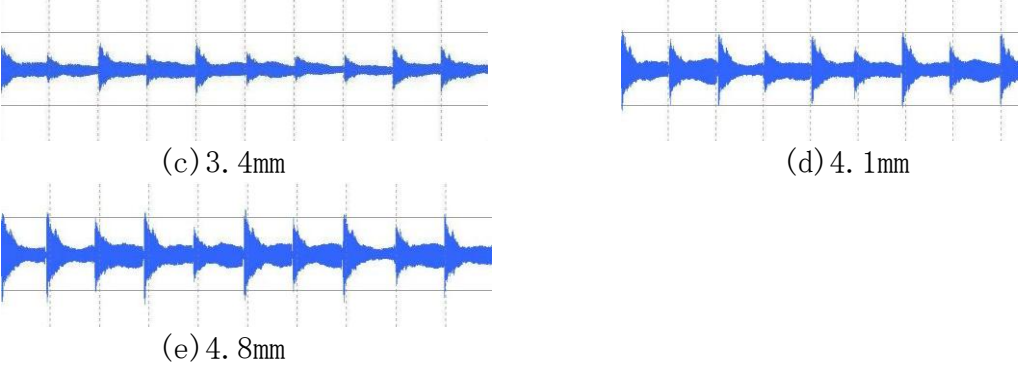

図 5.3 実験時の波形

5.2 ソレノイド側

5.2.1 強弱のつけ方

ソレノイドに流す電流を高速でオンとオフを繰り返すことによって制御し、押弦 圧を調節してミュート(軽く弦に触れ音を切る奏法)を行えるようにする。

5.2.2 実験方法

I/O ボードからの電流を、図 5.4 に示す動作確認プログラムの③で高速でスイッチ ングすることでソレノイドに流れる電流を制御し、押弦圧を弱くすることでミュート を行った。測定はスイッチングの周期を 40μs から増やしながら測定した。

#### 5.2.3 実験結果及び考察

ミュートした時の音の波形を図 5.4 に示す。左から 7 番目までがミュート時で、一 番右の波形が普通に弾いたときの波形である。ミュート時は普通に弾いた時と比べ、 音が短く切れていることが分かる。今回の実験で周期が 280μs の時が最も安定し、 動作音も小さくミュートができた。この時のオシロスコープでの波形を図5.5に示す。 また 500μs をこえると動作音が大きくなりミュートもできなくなった。

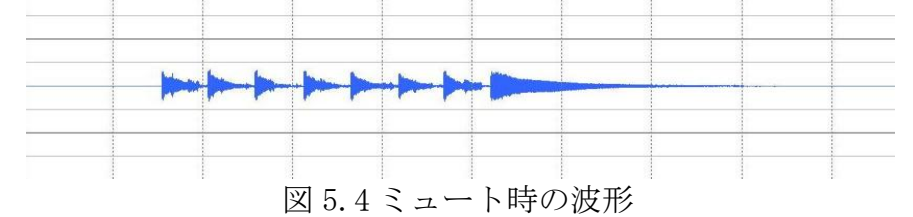

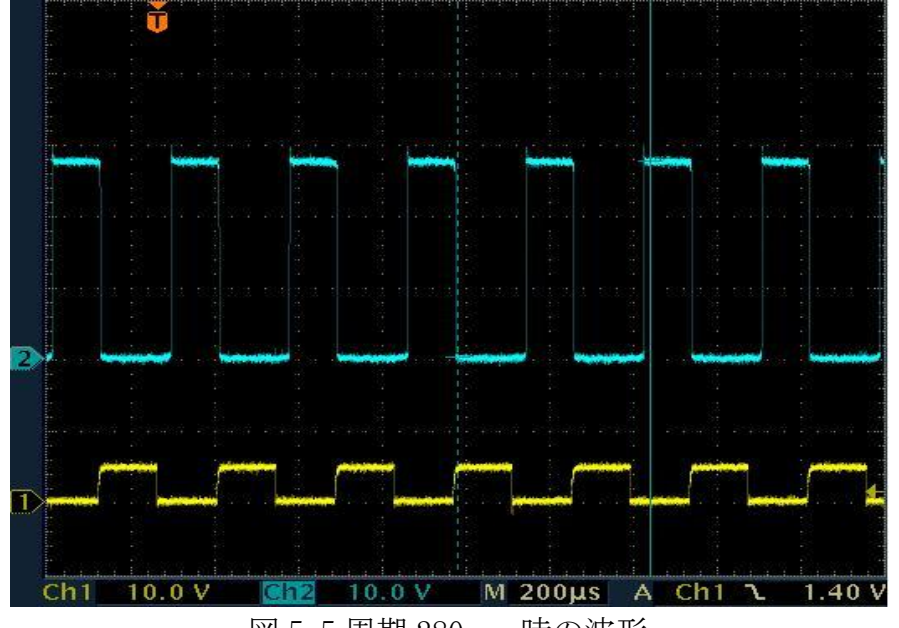

図 5.5 周期 280μs 時の波形

また、以下に実験で測定した周波数の波形を示す。

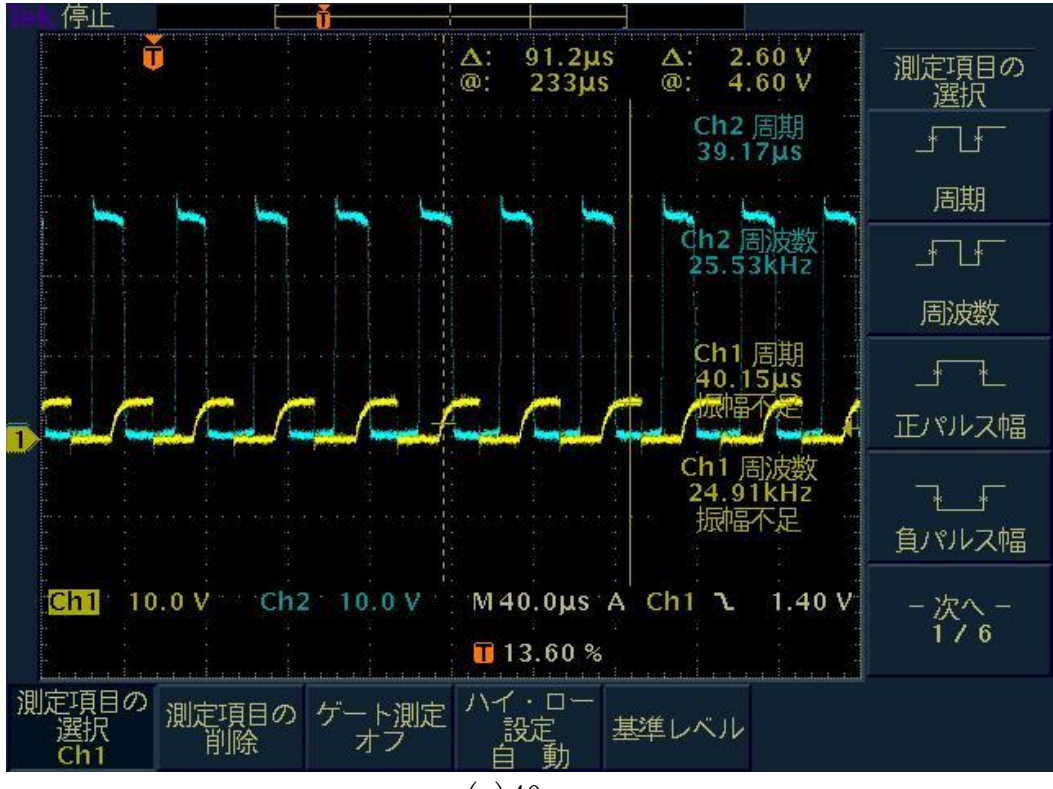

 $(a)$  40  $\mu$  s

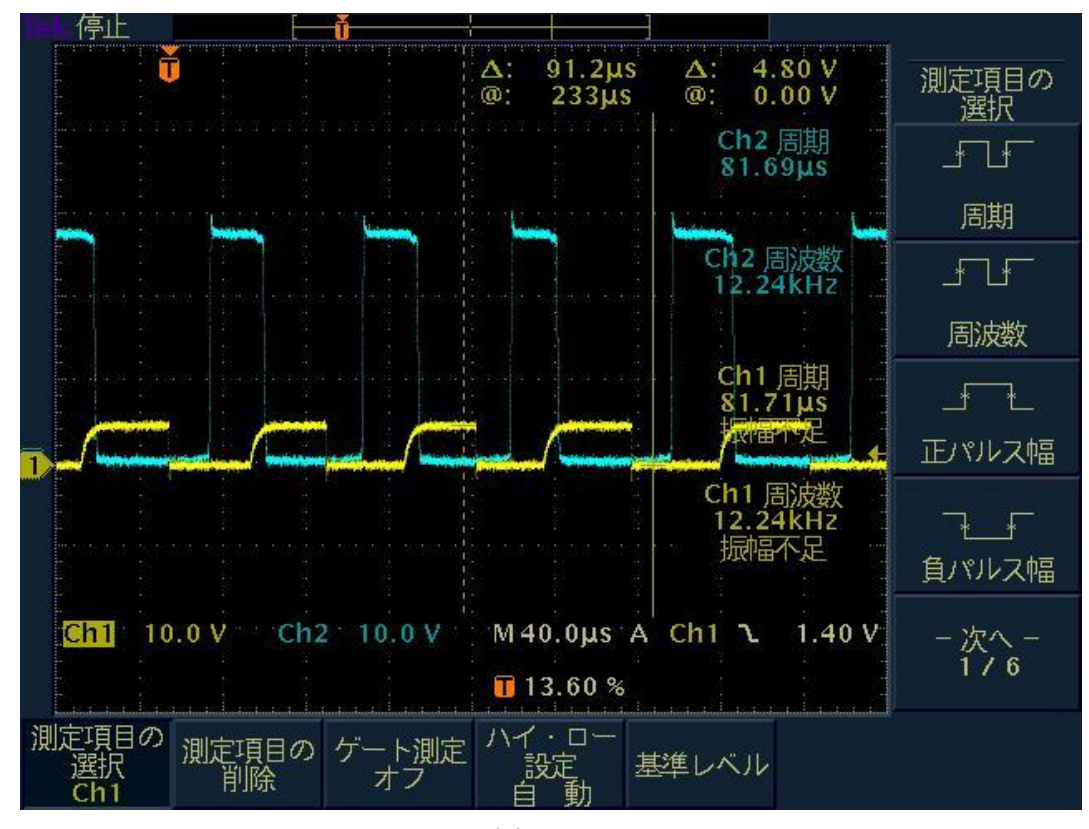

 $(b)80 \mu s$ 

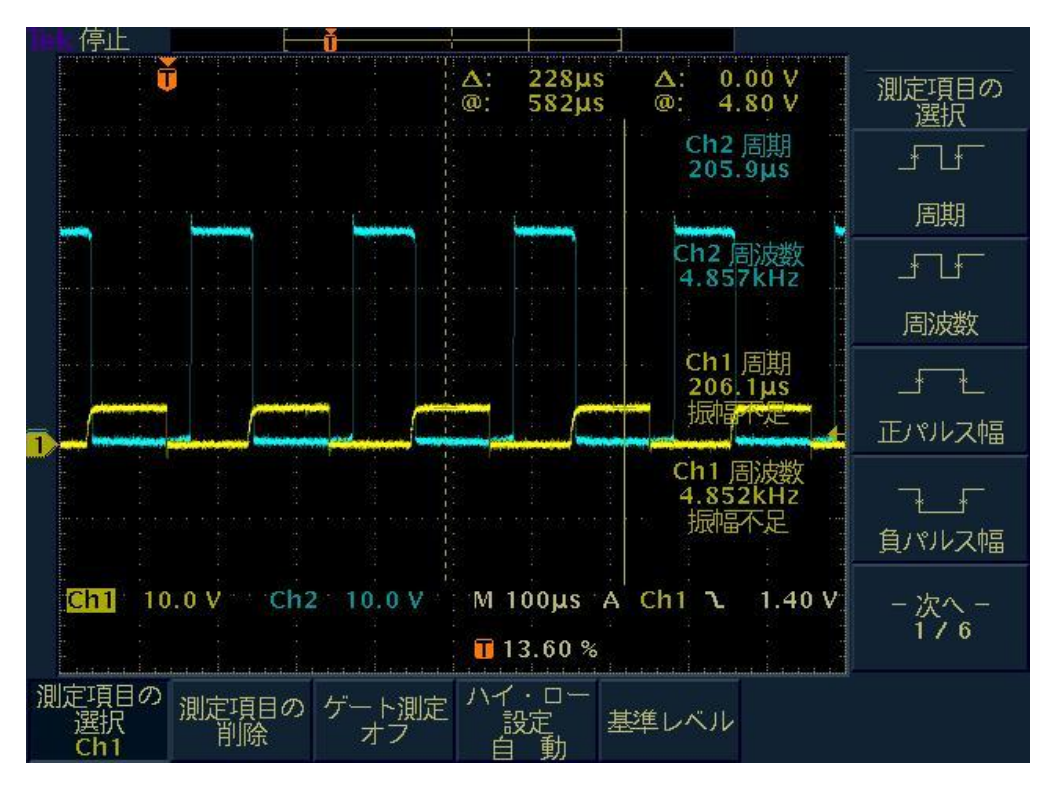

 $(c)$  200  $\mu$  s

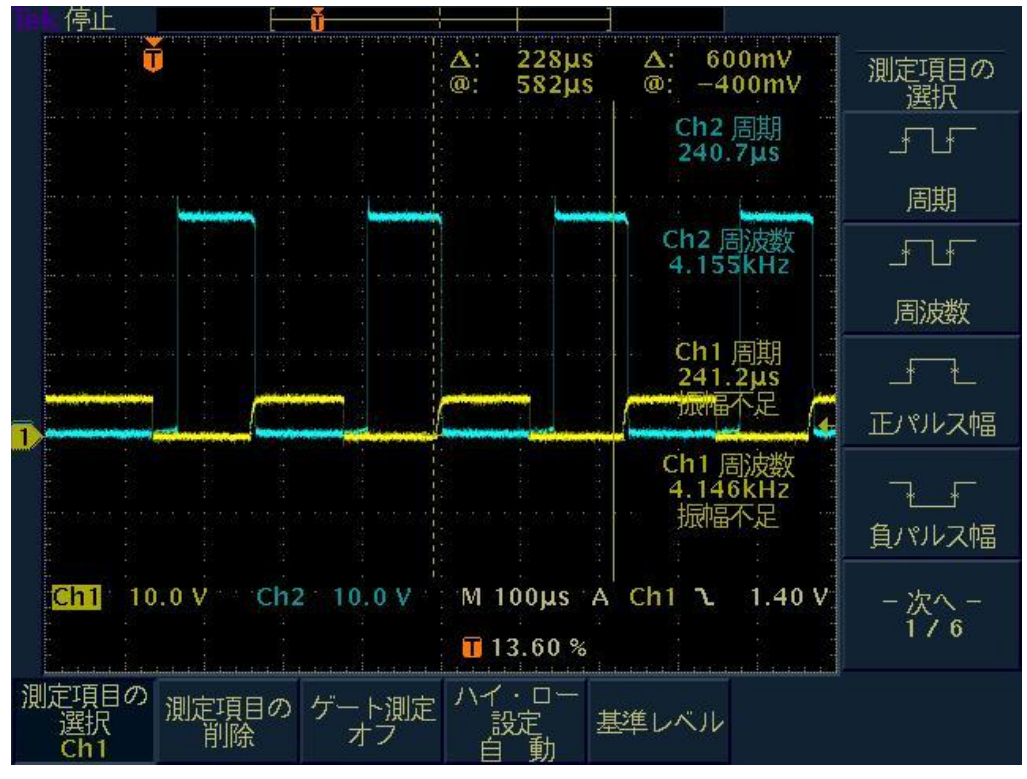

(d) 240  $\mu$  s

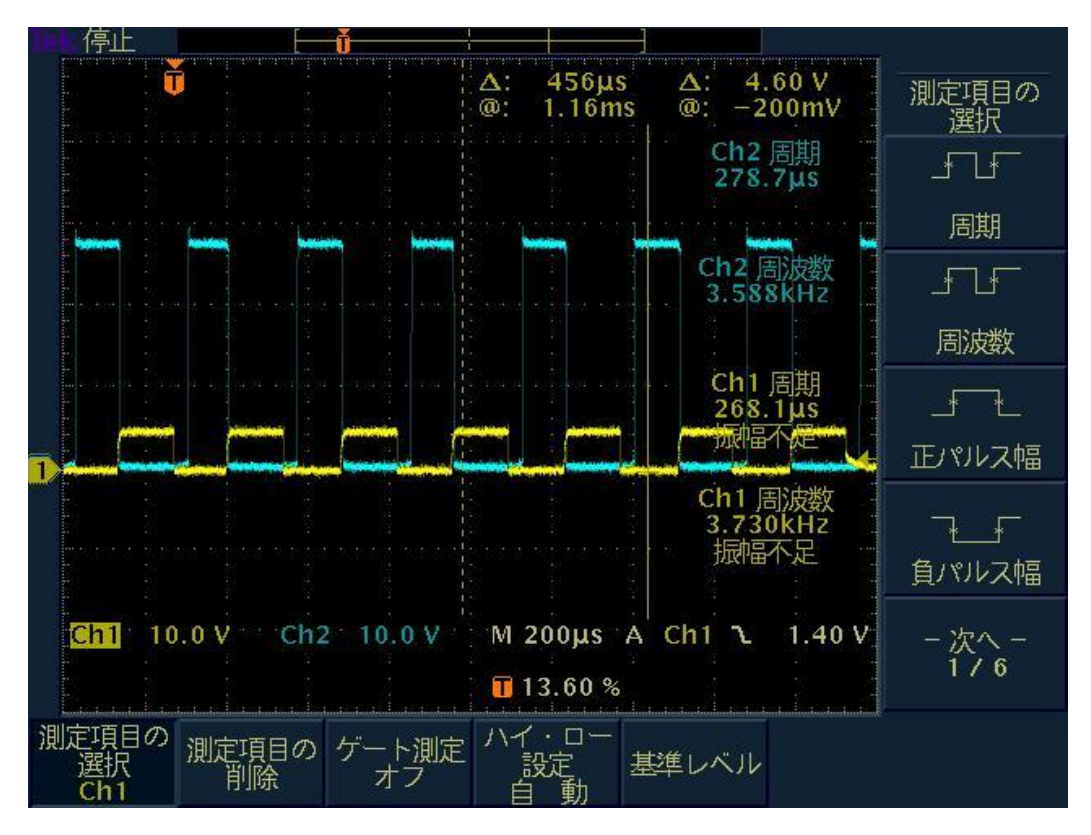

 $(e)280 \mu s$ 

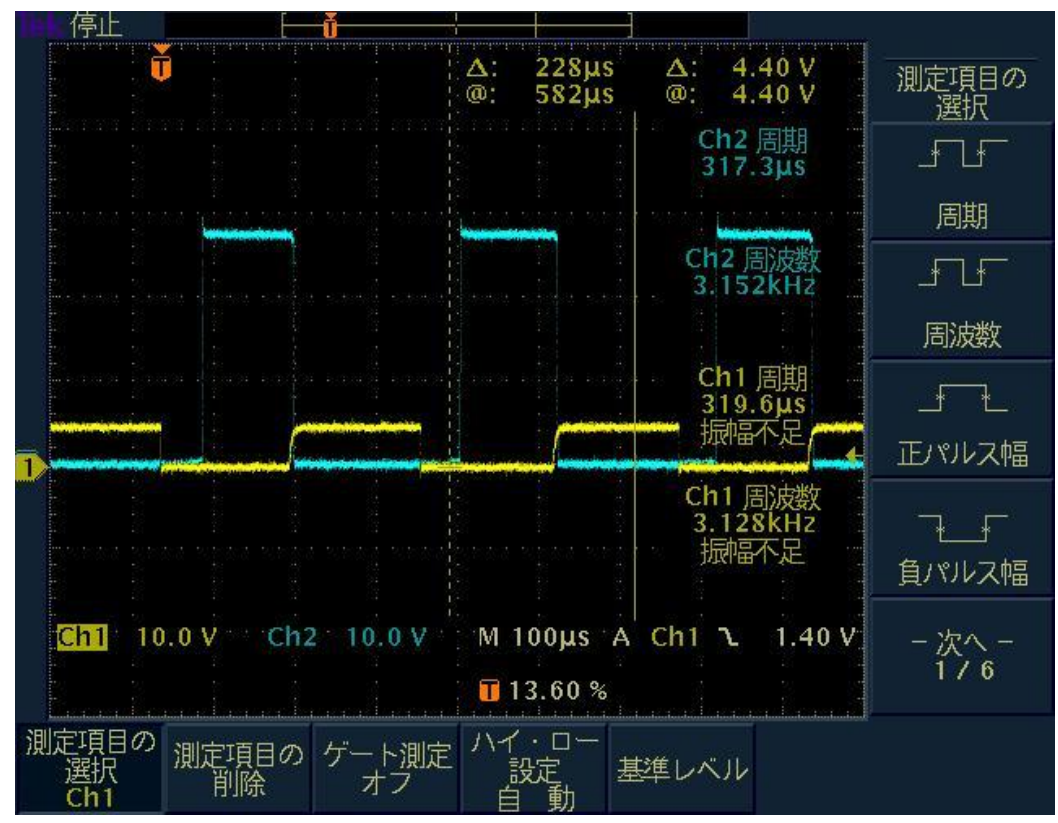

 $(f)320 \mu s$ 

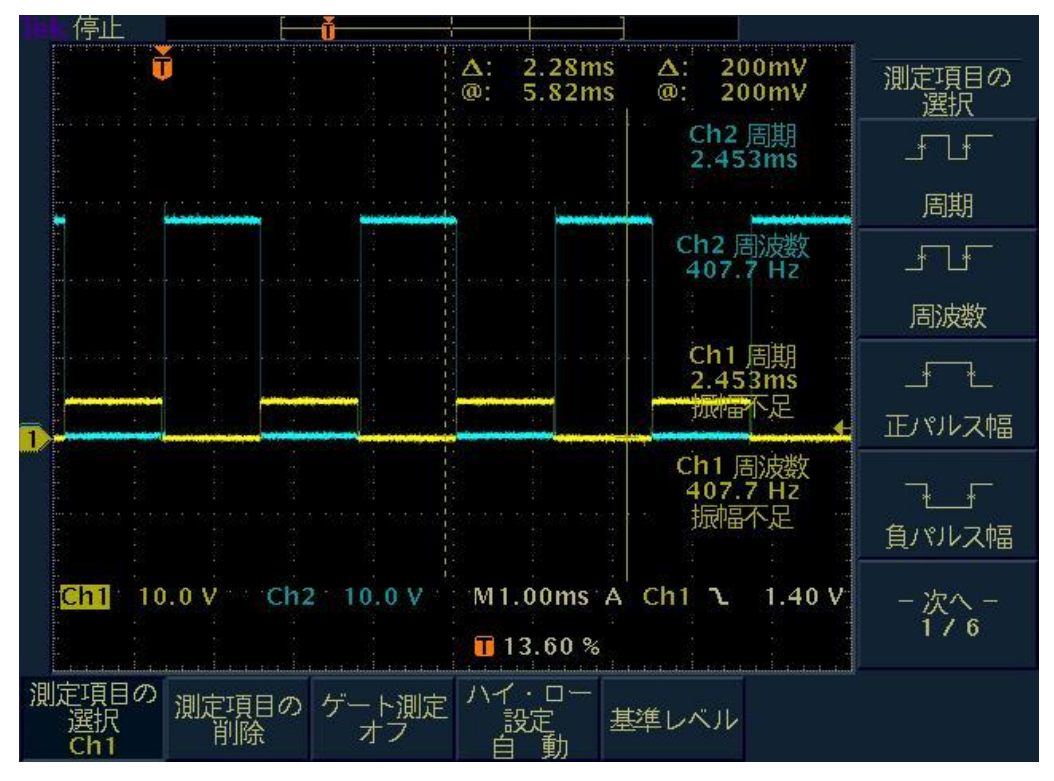

 $(g)400 \mu s$ 

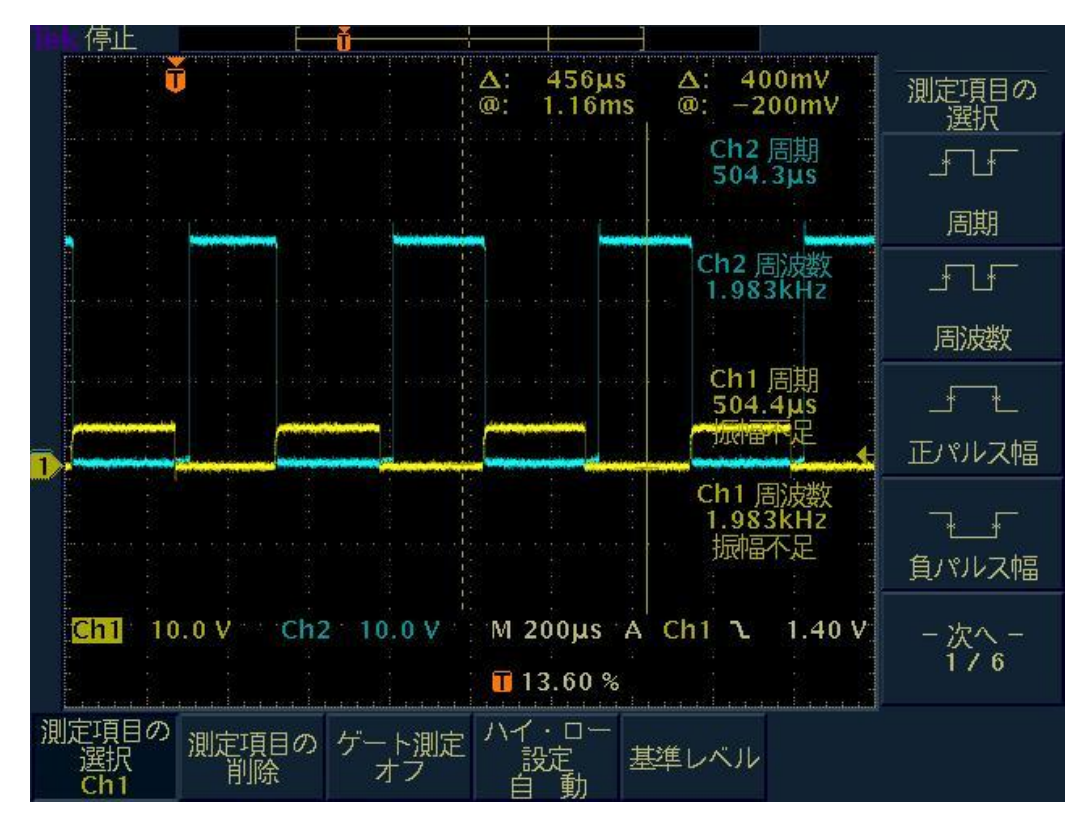

(h)  $500 \mu s$ 図 5.6 各周期での波形

## 第 6 章 結言

#### 6.1 結言

- (1)ステッピングモータの変更とパーツの軽量化によって、去年よりも 動作音を軽減 することができた。
- (2)去年よりも明確に音の強弱をつけることができた。
- (3)トランジスタに変えることにより、高速スイッチングによるミュートができた。

6.2 今後の課題

- (1)高性能にするだけではなく、もっと実験や解析を行う。
- (2)曲のプログラミングが難しいので誰でも行えるように簡単にする。
- (3)ピックの数を増やすなど、さらに演奏に幅を持たせる。

#### 6.3 謝辞

本研究に当たり数々のご指導、ご助言をして頂いた河村良行教授、パーツを加工す るにあたりご指導、ご助言を頂いた工作センターの先生方、また、プログラムなどご 指導いただいた米岡和樹先輩、本当にありがとうございました。

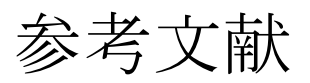

- (1)吉川和光「実践メカトロニクス アクチュエータ」産業図書 p.30-38
- (2)トランジスタを使う上での基礎知識
- http://www.asahi-net.or.jp/~bz9s-wtb/doc/circuit/No1/tic1c1a.pdf (3)日本電産サーボ

http://www.nidec-servo.com/jp/

(4)トランジスタのデータベース

2SC1815GR

http://www.semicon.toshiba.co.jp/docs/datasheet/ja/Transistor/2SC1815\_j a\_datasheet\_071101.pdf

2SC5200

http://www.semicon.toshiba.co.jp/docs/datasheet/en/Transistor/2SC5200\_e n\_datasheet\_061110.pdf

- (5)インターフェイス
	- http://www.interface.co.jp/
- (6)ソレノイドカタログ http://www.kgs-jpn.co.jp/Catalog/ca/ca1548.html

### 付録

・入出力ボード(PCI-2703A)のピンとそれに対応したソレノイドを示す。

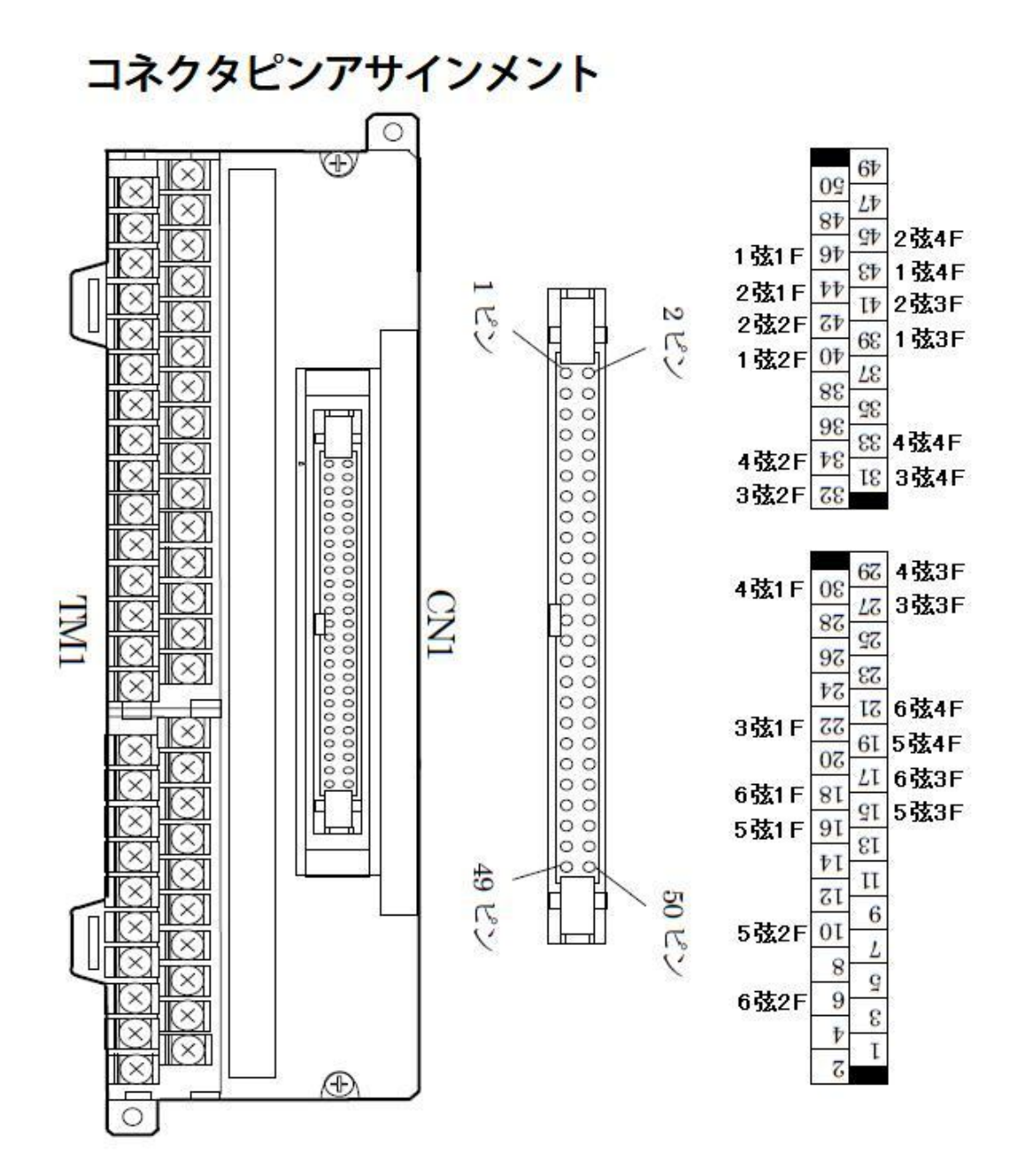

### 入出力ボード(PCI-2703A)の仕様

デジタル入出力部

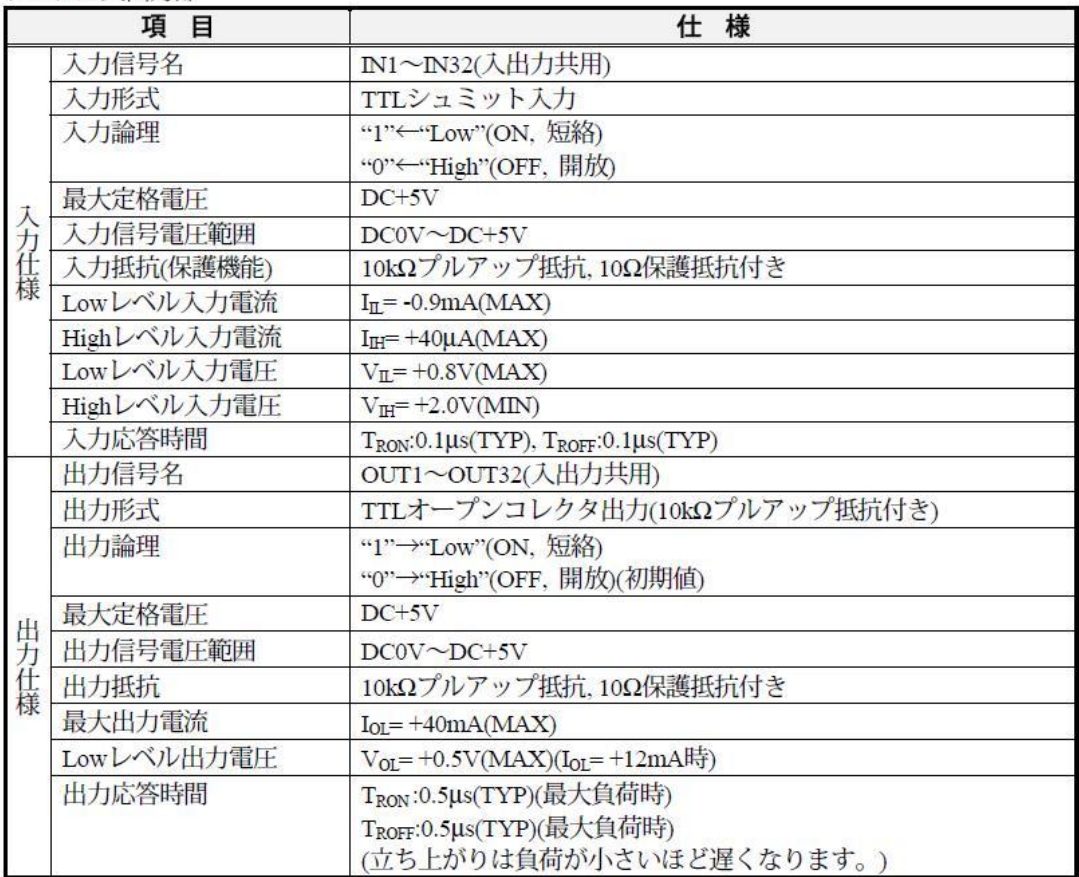

・実際の演奏は河村研究室のホームページに示す。

http://www.fit.ac.jp/~y-kawa/